# **Perbandingan Shell Unix**

Oleh : Spits Warnars Harco Leslie Hendric, S.Kom

Dosen Fakultas Teknologi Informasi Universitas Budi Luhur

Email : spits@dosen.bl.ac.id

## **Abstraksi**

Is it possible for an Information Technology [IT] product to be both mature and state-of-theart at the same time? In the case of the UNIX system, the answer is an unqualified "Yes." The UNIX system has continued to develop over the past twenty-five years. In millions of installations running on nearly every hardware platform made, the UNIX system has earned its reputation for stability and scalability. Over the years, UNIX system suppliers have steadily assimilated new technologies so that UNIX systems today provide more functionality as any other operating system.

## **Pendahuluan**

 Jika mendengar *UNIX* orang membayangkan sebagai sebuah hal yang rumit dan sekaligus menantang. Rumit karena orang malas untuk belajar sendiri dan tidak banyak yang pakai. Kalaupun terdengar ada yang memakai system operasi ini hanyalah sebatas praktisi, pecinta unix dan pemakai software yang menghargai hak cipta dan tidak mau mengeluarkan biaya pemakaian software.

\*) Kemudahan dari Aplikasi Pemrograman UNIX yang ditemukan oleh Spits Warnars Harco Leslie Hendric, S.Kom

Menantang karena kelas untuk mata kuliah ini sangat banyak peminatnya, dari jumlah maksimal kelas yang ditawarkan hampir semua isi kelasnya penuh, walaupun di Fakultas Teknologi Informasi Universitas Budi Luhur merupakan sebuah mata kuliah pilihan. Apalagi jika membaca istilah kata *UNIX* pikiran orang awam akan mengansumsikan dengan istilah unik yang artinya lain dari yang lainnya.

 Ibarat seorang gadis molek yang menantang, system operasi unix ini saat ini menjadi alternatif lirikan yang sangat memikat bagi pengguna software yang terbiasa dengan *freeware*, apalagi negara kita adalah biang keladi dan sumber pembajakan CD bajakan, perangkat keras bajakan, dan banyak bajakan-bajakan lainnya yang secara tidak sadar telah kita gunakan produk bajakan tersebut. Saat ini Microsoft sedang gencar-gencarnya merasia penggunaan software Microsoft bajakan atau software Microsoft yang tidak ber-license.

System operasi *unix* mempunyai struktur system sebagai berikut

- a. Struktur system yang mengontrol dan berinteraksi secara langsung dengan hardware yang disebut *kernel*
- b. *Utilitas*, perintah-perintah yang tersedia pada system operasi *unix* yang bertindak sebagai pemberi perintah kepada *kernel* untuk menjalankan perintah yang sesuai dengan masing-masing perintah *utilitas*
- c. *Shell*, merupakan *utilitas* juga yang bertindak sebagai *interpreter* /penterjemah berdasarkan *utilitas* yang diberikan
- d. Aplikasi, program-program yang dibuat dengan sejumlah *utilitas* atau bahasa pemrograman tertentu

Shell sebagai sebuah penterjemah dalam perkembangannya mempunyai beberapa macam jenis diantaranya :

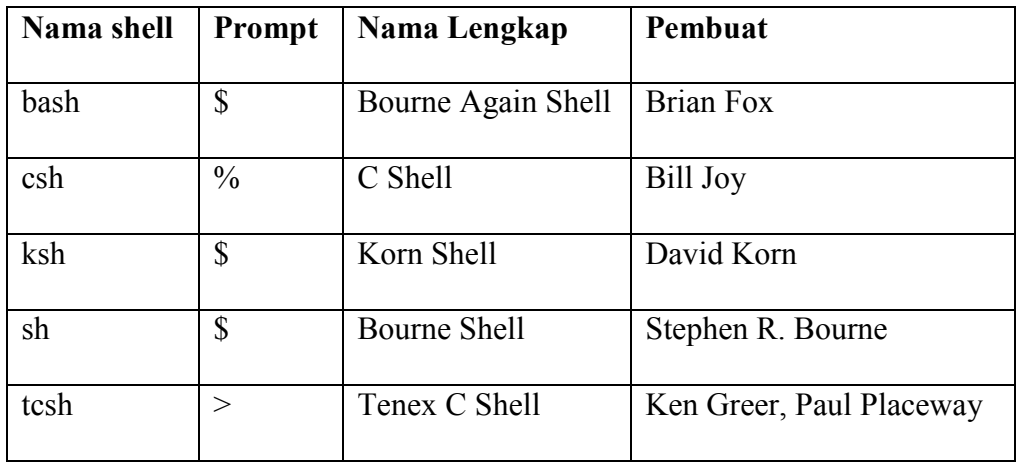

Selain dari *shell-shell* diatas masih ada *shell-shell* lainnya. Karena shell juga merupakan sebuah *utilitas* maka anda dapat melihatnya di direktori *\usr\bin* , seperti *shell tclsh*, dan *zsh*.

#### **Permasalahan**

 Karena banyaknya *shell* yang ada pada system operasi unix dan *shell* mempunyai sintaks pemrograman yang berbeda, sehingga diperlukan suatu perbandingan untuk semua shell tersebut agar membantu pengguna system operasi unix. Ada semacam tuntutan agar programmer dan administrator unix harus tahu semua sintaks *shell*, agar memudahkan mereka dalam merawat system.

Contoh perbedaan shell bash dan csh adalah sebagai berikut

\$ cat dodol

echo "Universitas \n Budi Luhur"

Andai kita mempunyai sebuah shell script yang berisi perintah untuk mencetak dengan perintah echo, lalu dijalankan dengan shell bash

#### \$ bash dodol

Universitas \n Budi Luhur

Tampak disini bahwa perintah \n dianggap sebagai sebuah tampilan. Namun apabila kita jalankan shell script tersebut dengan csh maka akan tampil sebagai berikut

\$ csh dodol

Universitas

Budi Luhur

Terlihat bahwa perintah \n diterjemahkan oleh shell csh sebagai ganti baris dan kursor ke kiri, seperti halnya perintah \n dalam bahasa C.

 Karena adanya perbedaan dalam sintaks shell, maka harus diketahui bagi siapapun pengguna system operasi unix untuk memahami perbedaan sintaks shell, hal tersebut seharusnya menjadi sebuah tuntutan bahwa apabila siapapun yang ingin menguasai system operasi unix, maka si pengguna harus tahu sintaks semua shell. Semoga saja tulisan ini dapat membantu anda untuk dapat memahami dan mempelajari perbedaan sintaks shell.

#### **Pembahasan**

 Secara prinsip apabila anda ingin mempelajari system operasi unix tidaklah sulit. Seperti halnya anda pernah menggunakan perintah-perintah internal dan eksternal pada system operasi Dos, maka utilitas yang ada pada system operasi unix disamakan dengan perintah internal dan eksternal pada system operasi Dos. Contoh jika pada system operasi Dos anda ingin melihat file yang terdapat pada sebuah drive, maka gunakan perintah Dir  $C:\rangle$ Dir

Maka pada system operasi unix untuk melihat file yang terdapat pada sebuah drive digunakan perintah ls

 $$ 1s$ 

Maka tidaklah terlalu sulit bagi anda untuk mempelajari system operasi unix ini, konsep –nya sama namun ada perbedaan dalam perintah dan sintaks.

 Pada tabel diatas kita telah melihat bahwa ada beberapa shell yang ada saat ini, dan ada perbedaan sintaks pada beberapa shell. Kalau demikian akan banyak sintaks yang akan kita pelajari, namun tidaklah demikian. Secara garis besar berdasarkan tampilan prompt nya maka shell diatas dapat kita golongkan sebagai berikut :

a. Shell yang mengikuti sintaks bahasa C (C source)

Ini dikategorikan sebagai C source dengan asumsi bahwa sebagian besar sintaks yang dipakai menyerupai bahasa C, yaitu shell csh, tcsh, tclsh.

Shell C source mempunyai tampilan prompt yang bukan \$, dimana shell csh dan tclsh mempunyai tampilan prompt % dan shell tcsh mempunyai tampilan prompt >

b. Shell yang mengadopsi sintaks bahasa C ( Not C source) Ini dikategorikan sebagai Not C source dengan asumsi bahwa sebagian besar sintaks yang dipakai tidak menyerupai bahasa C, yaitu: shell bash, ksh, sh, zsh. Shell Not C source mempunyai tampilan prompt yang sama yaitu : \$

Berikut ini adalah tabel yang mengambarkan perbedaan sintaks pada beberapa shell yang terbagi menjadi 2 golongan yaitu :

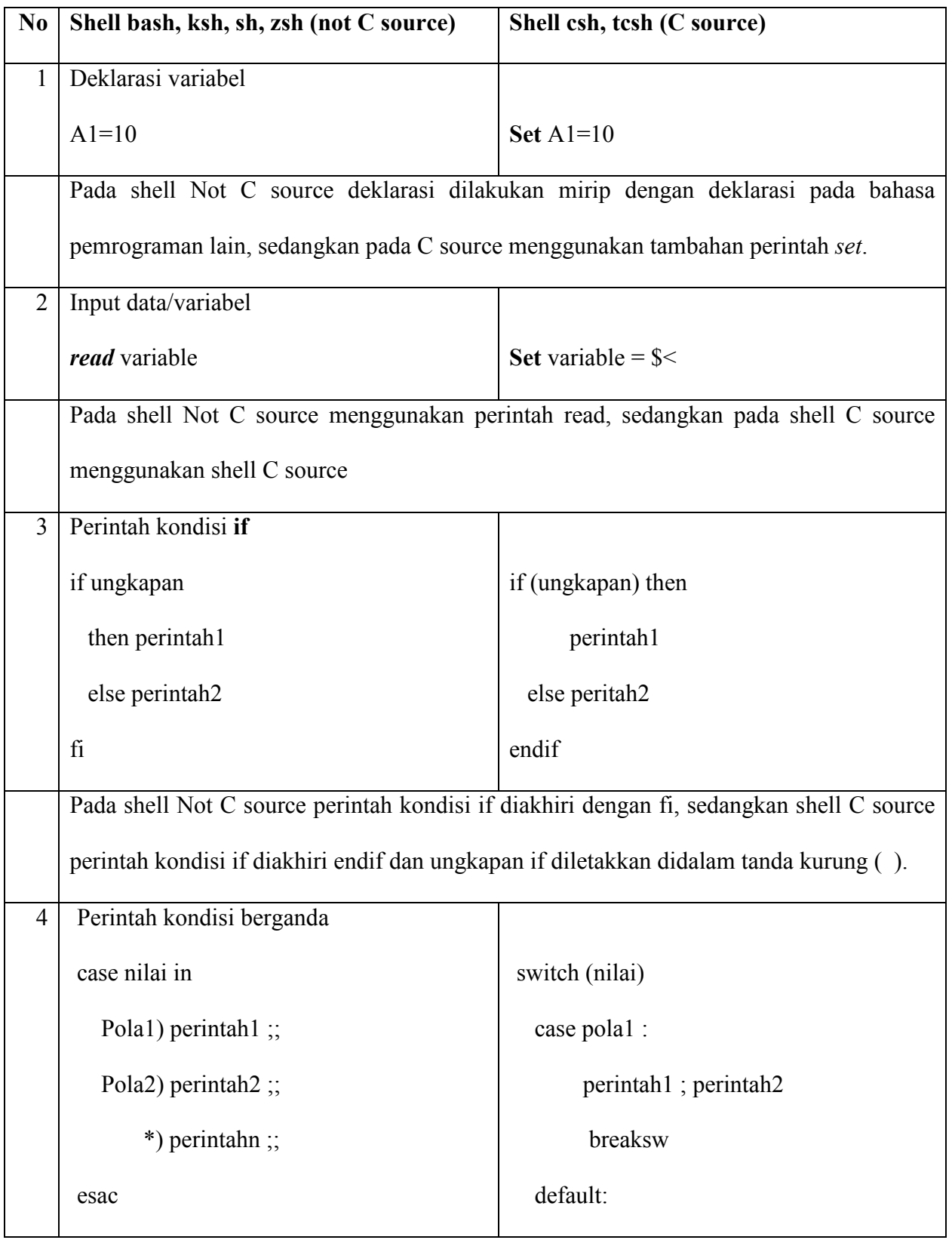

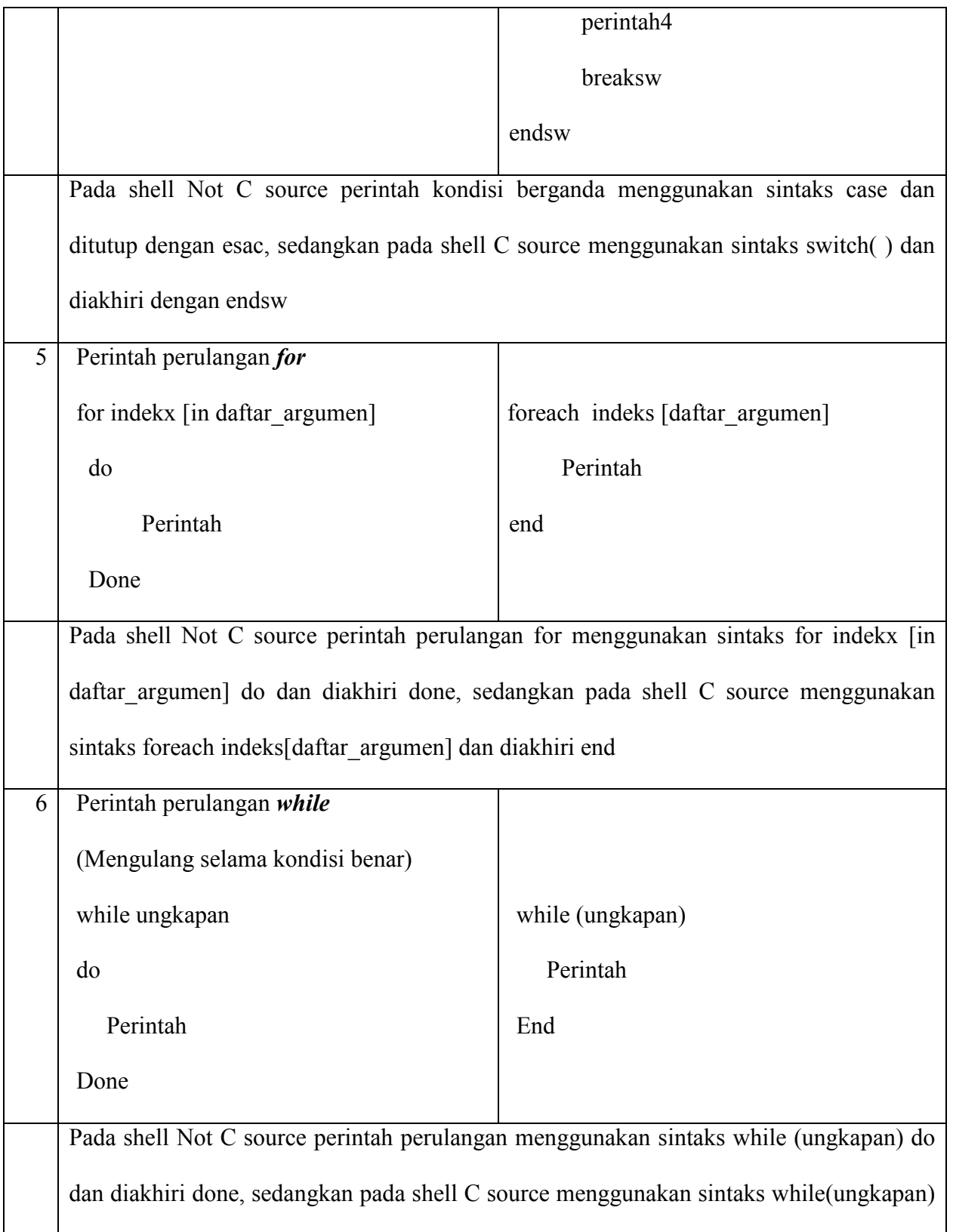

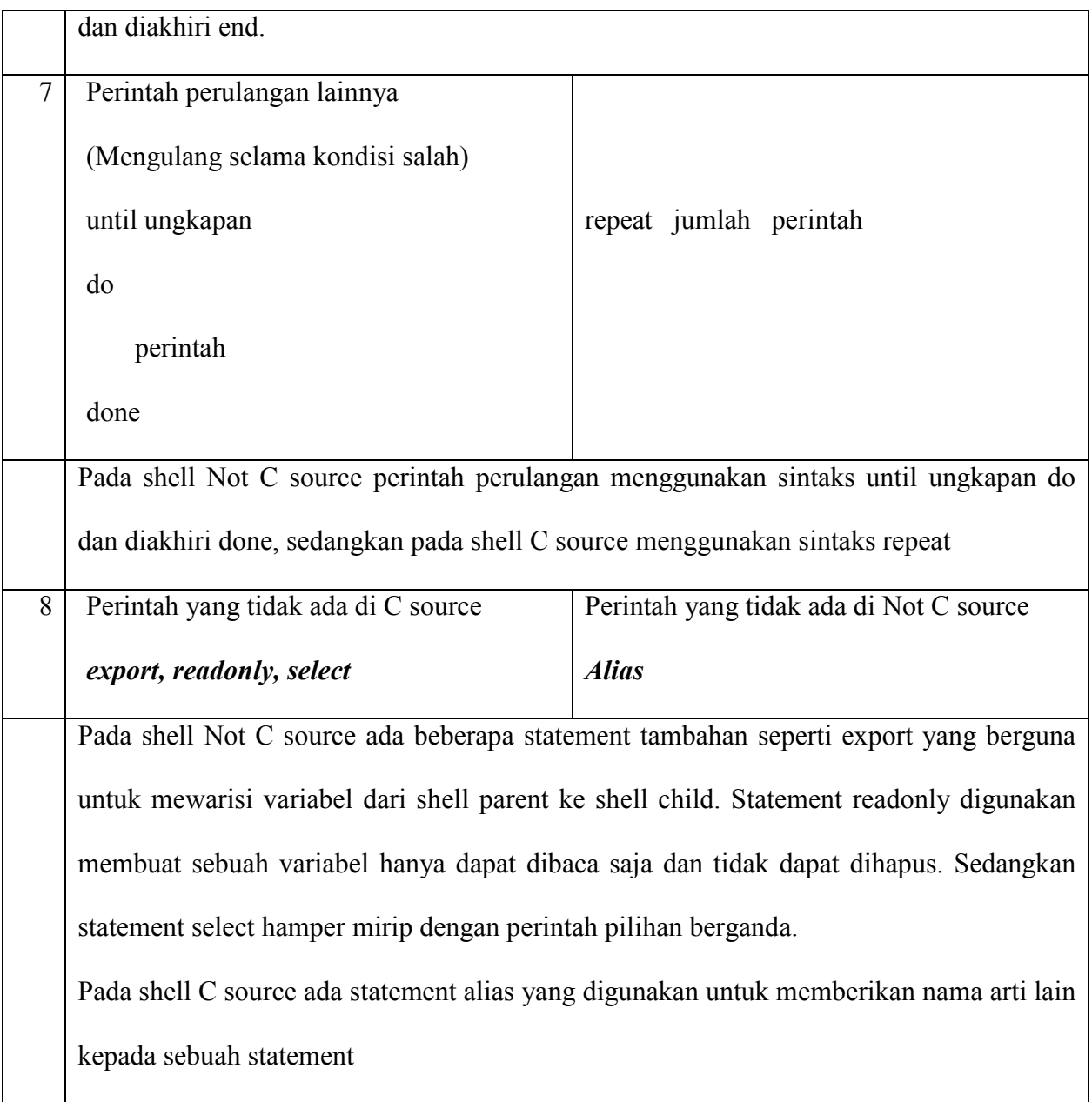

Berikut ini adalah penjelasan dan contoh statement dari tabel yang menggambarkan perbedaan sintaks diatas.

• Inherit variable (not C source): **export**

Digunakan untuk mewarisi/inherit variable dari shell parent ke shell child dan tidak

sebaliknya, contoh:

spits@penyamun:~\$ a1=10; a2=20

spits@penyamun:~\$ echo \$a1; echo \$a2

10

20

spits@penyamun:~\$ export a2

spits@penyamun:~\$ sh

# spits@penyamun:~\$ ps

 PID TTY TIME CMD 10322 pts/0 00:00:01 bash 11242 pts/0 00:00:00 sh 11245 pts/0 00:00:00 ps

spits@penyamun:~\$ echo \$a1; echo \$a2

20

spits@penyamun:~\$ csh

% echo \$a2; echo \$a1

20

a1: Undefined variable.

• Variabel read only (not C source)

spits@penyamun:~\$ readonly a2

spits@penyamun:~\$ unset a2

bash: unset: a2: cannot unset: readonly variable

• Array pada C source

\$ tcsh

> set a=(Univer Budi Luhur Fak Tek Informasi) >echo \$a Univer Budi Luhur Fak Tek Informasi > echo \$#a 6 >echo \$a[4] \$a[2] Fak budi • **alias** pada C source \$ tcsh > dir dir: Command not found. > alias dir ls -l > dir total 18 -rw-r--r-- 1 spits users 53 Mar 14 19:54 bel -rw-r--r-- 1 spits users 395 Mar 14 20:22 case1  $>$ • **select** pada not C source bentuk: **select** nama [in pola ..] **do** 

perintah

**done** 

Contoh: \$ pico select1

select nama in "Dodol" "Rujak" "exit" "Rujak";

do

case \$REPLY in

1) echo "Ini dodol";;

2|4) echo "Ini rujak";;

3) echo "thank you"; break ;;

esac

done

\$ bash select1

- 1) Dodol
- 2) Rujak
- 3) exit
- 4) Rujak

#?

 $REPLY \rightarrow$  variable yang menampung masukan user dengan perintah select

• Membaca data dari keyboard not C source: **read**

spits@penyamun:~\$ cat dodol

echo masukin nama

read nama

echo namamu : \$nama

## spits@penyamun:~\$ *bash* dodol

masukin nama

deri

namamu : deri

• Membaca data dari keyboard C source **set .. =\$<**

spits@penyamun:~\$ cat dodol

echo masukin nama

set nama =\$<

echo namamu : \$nama

# spits@penyamun:~\$ *csh* dodol

masukin nama

deri

namamu : deri

- perintah kondisi **if** 
	- o Not C source

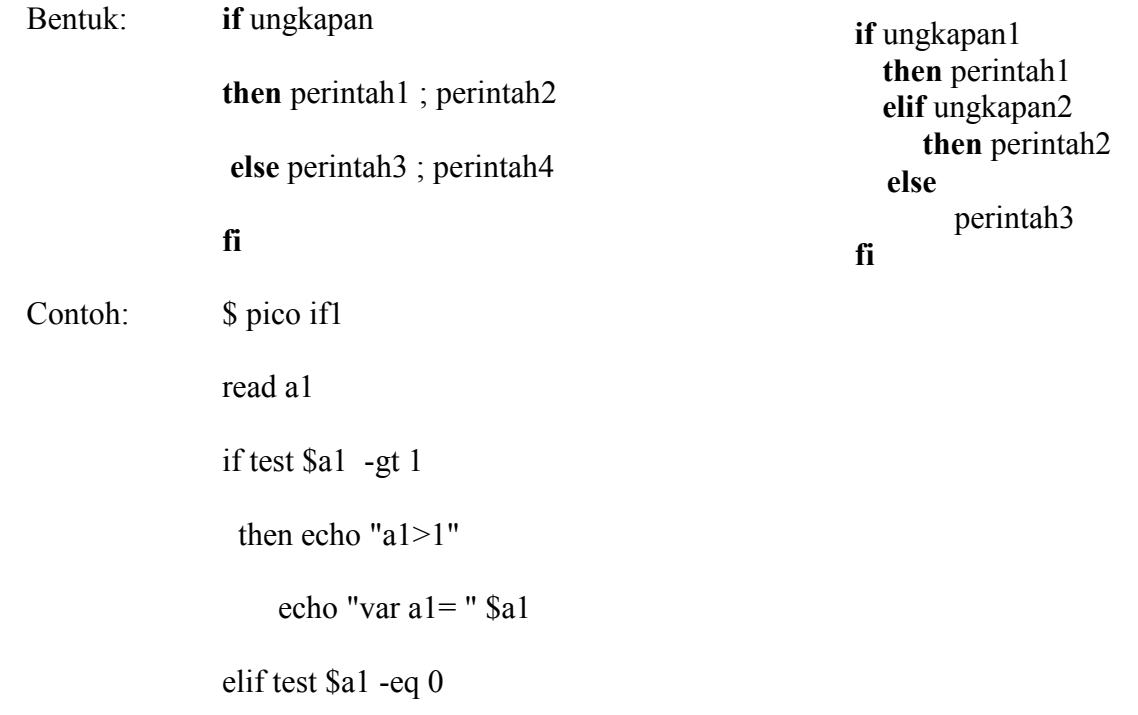

then echo "var a1=0"

else

echo "var a1=1"

fi

\$ bash if1

o C source

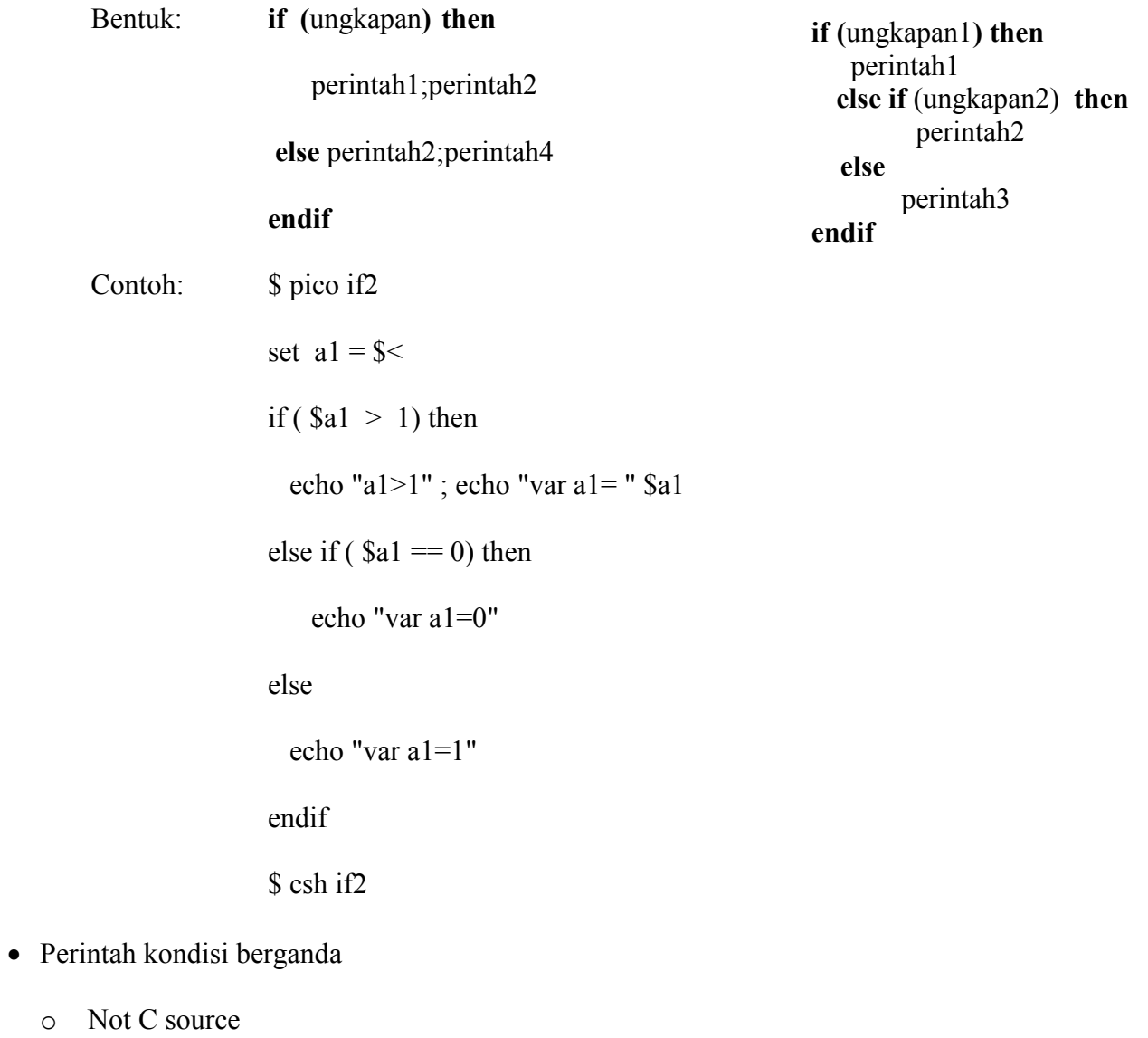

Bentuk: **case** nilai **in**

Pola1**)** perintah1 **;;**

## Pola2**)** perintah2 **;;**

**\*)** perintahn **;;** 

**esac** 

- Nb: \*) menyatakan selain dari kondisi diatasnya
	- ;; tanda titik koma double harus disertakan pada setiap akhir pola atau

\*

Contoh:\$ cat case1

clear

echo "Menu Prog Studi"

echo "1. Teknik Informatika"

echo "2/4. System Informasi"

echo "3. Akuntansi Komputer"

echo -n "Pilih (1,2,3) : "

read pilih

case \$pilih in

1) echo "Ka Prog nya Bang Hari"

echo "Ditanggung lepet !";;

2|4) echo "Ka Prog nya Mas goen " ;echo "Pasti O.c !" ;;

3) echo "Ka Prog nya Den Krisna" ;echo "Tung itung !";;

\*) echo "Ente nyasar kamar orang !!";;

esac

\$ bash case1

Menu Prog Studi

1. Teknik Informatika

2. System Informasi

3. Akuntansi Komputer

Pilih (1,2,3) :

o C source

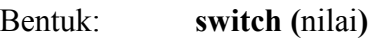

**case** pola1 **:**

perintah1 ; perintah2

## **breaksw**

**case** pola2 **:**

perintah3

**breaksw** 

#### **default:**

perintah4

## **breaksw**

## **endsw**

Nb: breaksw  $\rightarrow$  berguna untuk mengarahkan eksekusi ke endsw

Default:  $\rightarrow$  selain dari kondisi diatas

Contoh:\$ cat case2

clear

echo "Menu Prog Studi"

echo "1. Teknik Informatika"

echo "2. System Informasi"

echo "3. Akuntansi Komputer"

echo -n "Pilih (1,2,3) : "

set pilih=\$<

switch(\$pilih)

case 1:

echo "Ka Prog nya Bang Hari"

echo "Ditanggung lepet !"

breaksw

case 2:

echo "Ka Prog nya Mas goen Pasti O.c !"; breaksw

case 3 :

echo "Ka Prog nya Den Krisna Tung itung !"; breaksw

default:

echo "Ente nyasar kamar orang !!"

endsw

- Pengulangan for
	- o Not C source

Bentuk: **for** indekx [**in** daftar\_argumen]

**do** 

Perintah

#### **done**

Contoh: \$ pico for1

for nama in "Joni Lutung" "Kampret" "dodol"

do

echo \$nama

done

\$ bash for1

Joni Lutung

Kampret

dodol

o C source

Bentuk: **foreach** indeks **(**daftar\_argumen**)**

Perintah

**end** 

Contoh: \$ pico for2

foreach nama (/usr/bin/bi\*)

echo \$nama

echo "**`**basename \$nama**`** \n" #backquote

end

\$ csh for2

/usr/bin/biff

biff

/usr/bin/bigram

bigram

- Pengulangan while (pengulangan selama kondisi benar)
	- o Not C source

Bentuk: **while** ungkapan

## **do**

Perintah

#### **done**

Contoh: \$ pico while1

bil=0

while test \$bil -lt 3

## do

echo \$bil

bil=`expr \$bil + 2` #backquote

done

\$ bash while1

0

2

o C source

Bentuk: **while (**ungkapan**)**

Perintah

#### **end**

Contoh:

\$ pico while2

@ bil=0 #pemberian nilai numeric

```
while (\text{Bbil} < 3) echo $bil 
    @ bil += 2
 end 
$ csh while1 
   0 
   2
```
- Pengulangan repeat until (pengulangan selama kondisi salah)
	- o Not C source
		- Bentuk: **until** ungkapan

**do** 

Perintah

**done** 

Contoh: \$ pico until1

bil=a

until echo \$bil |grep -v "[^0-9]" > /dev/null

do

echo "Masukkan bil bulat : "

read bil

done

\$ bash until1

Masukkan bil bulat :

a

Masukkan bil bulat :

0.5

Masukkan bil bulat :

1

\$

o C source

Bentuk: **repeat** jumlah perintah

Contoh: \$ pico repeat1

repeat 3 echo "gile"

\$ csh repeat1

gile

gile

gile

## **Kesimpulan**

Dari Perbandingan shell diatas yang dikelompokkan kedalam kedua kelompok yaitu kelompok shell Not C source dan kelompok shell C source, dimana kelompok shell Not C source mempunyai tampilan prompt \$ dan kelompok shell C source mempunyai tampilan prompt selain \$.

## **Saran**

Bagi anda yang ingin menguasai system operasi ini, dibutuhkan kerja keras dan pengerjaan latihan-latihan yang rutin dan terpadu. Selain itu bagi anda yang sudah terbiasa dengan perintah internal dan eksternal pada system operasi DOS akan lebih mudah memahami system operasi unix ini. Perbandingan shell ini akan membantu pemahaman para unixmania dalam mempelajari shell-shell yang ada dalam system operasi unix.

## **Daftar Pustaka**

Abdul Kadir, Pengenalan Unix dan utilitas, Yogyakarta, Andi Offset, 1995 Budi Susanto, Unix dan Pemrograman script, Yogyakarta, J&J Learning, 2001 Edutrends, Interactive **UNIX** Tutorial and Reference, Addison Wesley, 2001 Sumitabha Das, Your UNIX: The Ultimate Guide, McGraw Hill, 2001